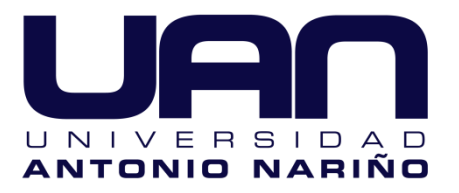

# FACULTAD DE CIENCIAS BÁSICAS DEPARTAMENTO DE FÍSICA LABORATORIO DE ELECTRICIDAD Y MAGNETISMO **LEY DE INDUCCIÓN DE FARADAY.**

Diego F Becerra R.

### **OBJETIVOS.**

- Analizar las variables implicadas en la inducción magnética.
- Observar el funcionamiento en la inducción magnética.
- Consultar las aplicaciones de la ley de inducción de Faraday.

## **MARCO TEÓRICO.**

Sears & Zemansky (2009) definen la ley de inducción de Faraday como: *"... La fem inducida en una espira cerrada es igual al negativo de la tasa de cambio del flujo magnético a través de la espira con respecto al tiempo."*

Ejemplo: El campo magnético entre los polos del un electroimán es uniforme en cualquier momento, pero su magnitud se incrementa a razón de 0.020 T/s. El área de la espira conductora en el campo es de 120  $cm^2$ , y la resistencia total del circuito, incluyendo el medidor, es de 5.0 Ω. Encuentre la fem inducida y la corriente inducida en el circuito.

$$
\frac{d\Phi_B}{dt} = \frac{d(B \cdot A)}{dt} = \frac{dB}{dt}A = (0.02T/s)(0.012m^2) = 2,4X10^{-4}V
$$

$$
I = \frac{\varepsilon}{R} = \frac{2,4X10^{-4}v}{5\Omega} = 4,8X10^{-5}A
$$

**Actividad:** Con base en el ejemplo mostrado anteriormente, mantenga constante la resistencia total del circuito y la variación del campo magnético. realice el procedimiento para calcular la f.e.m. inducida y la corriente inducida completando la siguiente tabla. Luego realice en papel milimetrado una gráfica de f.e.m Inducida en función del área de la espira y expliqué cómo varía.

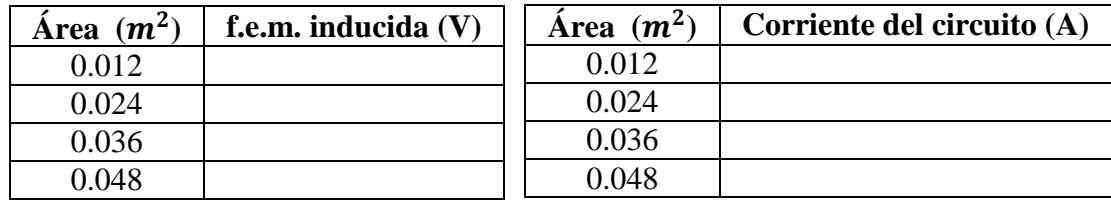

**Actividad:** Con base en el ejemplo mostrado anteriormente, mantenga constante la resistencia total del circuito y el área de la espira. realice el procedimiento para calcular la f.e.m. inducida y la corriente inducida completando la siguiente tabla. Luego realice en papel milimetrado una gráfica de f.e.m Inducida en función la variación de campo magnético y expliqué cómo varía.

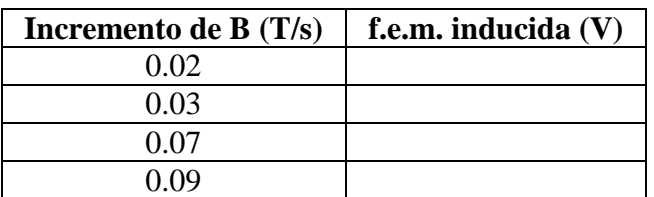

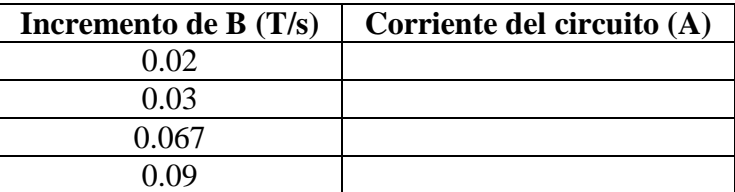

#### **Referencia.**

 Sears, F. & Zemansky, M. (2009). *Física Universitaria Volumen 2, undécima edición.* Pearson Educación.

# **Procedimiento; Actividad de trabajo en la plataforma:**

- 1) Encienda su computador y acceda al siguiente link: https://phet.colorado.edu/es/simulation/faraday
- 2) Active el submenú: Bobina inducida; identifique el panel y las propiedades que muestra la plataforma.
- 3) Active la fuerza de la barra imantada al 100% traslade continuamente el imán al rededor de la bombilla y la espira, diga qué nota.
- 4) Traslade continuamente de forma horizontal el imán dentro de la espira, diga qué nota y qué diferencias encuentra en el encendido de la bombilla con relación al numeral anterior, explique a que se debe esa diferencia.
- 5) Ubique el imán en el centro de la espira, déjelo estático diga qué nota y explique el porqué, luego en el panel de la derecha de click continuamente en la opción invertir polaridad sin mover el imán, diga qué nota y qué diferencias encuentra en el encendido de la bombilla con relación a los dos numerales anteriores, explique a que se debe esa diferencia.
- 6) En el panel de la bobina inducida active 3 vueltas en ella, luego ubique el imán en el centro de la espira, déjelo estático y en el panel de derecho de click continuamente en la opción invertir polaridad sin mover el imán, diga qué nota y qué diferencias encuentra en el encendido de la bombilla con relación al numeral anterior, explique a que se debe esa diferencia.
- 7) Active el submenú: Transformador; Identifique el panel derecho y las propiedades que muestra y adecúelas de la siguiente forma: 4 Vueltas del electroimán, 3 vueltas en la bobina inducida y 100% de área. traslade continuamente el electroimán al rededor de la bombilla y la espira, diga que nota.
- 8) Traslade continuamente de forma horizontal el electroimán dentro de la espira, diga qué nota y qué diferencias encuentra en el encendido de la bombilla con relación al numeral anterior, explique a que se debe esa diferencia.
- 9) Ubique el electroimán en el centro de la espira, déjelo estático diga qué nota y explique el porqué, luego en el panel de la derecha de click active la opción C.A. en la fuente de alimentación, diga qué nota y qué diferencias encuentra en el encendido de la bombilla con relación al numeral anterior, explique a que se debe esa diferencia.
- 10) Active el submenú: Generador; Identifique el panel derecho y las propiedades que muestra y adecúelas de la siguiente forma: Barra imantada 100% de Fuerza, 1 vuelta y 20% en área de la espiral
- 11) Active al máximo el flujo de agua en la llave, y observe lo que sucede con la bombilla, explique a que se debe lo que observa.
- 12) En el panel derecho y las propiedades que muestra y adecúelas de la siguiente forma: Barra imantada 100% de Fuerza, 3 vueltas y 20% en área de la espiral
- 13) Active al máximo el flujo de agua en la llave, y observe lo que sucede con la bombilla, qué diferencias encuentra en el encendido de la bombilla con relación al numeral anterior, explique a que se debe esa diferencia.
- 14) En el panel derecho y las propiedades que muestra y adecúelas de la siguiente forma: Barra imantada 100% de Fuerza, 3 vueltas y 100% en área de la espiral
- 15) Active al máximo el flujo de agua en la llave, y observe lo que sucede con la bombilla, qué diferencias encuentra en el encendido de la bombilla con relación al numeral anterior, explique a que se debe esa diferencia.
- 16) Investigue, describa y explique 3 artefactos electrónicos cuyo funcionamiento utilice la ley de inducción de Faraday.